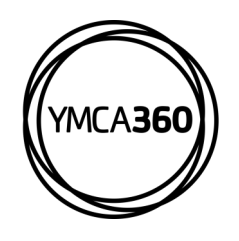

## **YMCA360 MOBILE APP How to Connect a Wearable/Device**

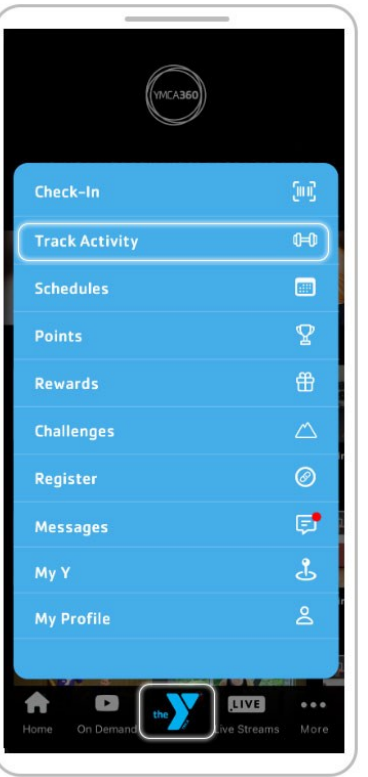

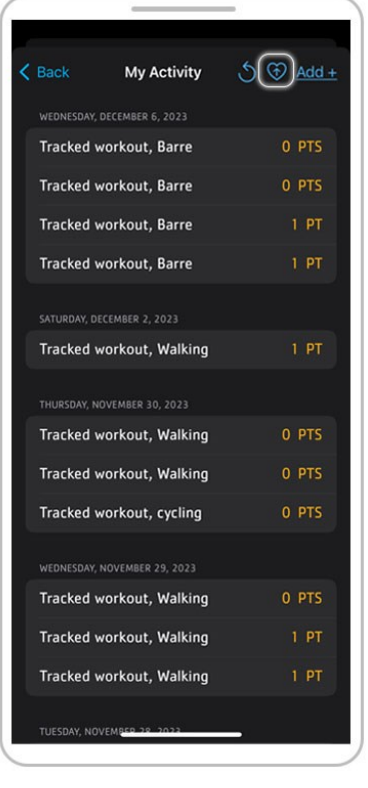

Click "Track Activity" in the "Y" logo menu.

Click the heart icon in the upper right-hand corner of the My Activity page.

## **DOWNLOAD THE APP**

Earn points for rewards in the YMCA360 app. Download for iOS and Android.

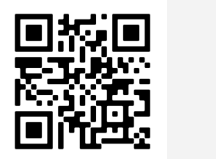

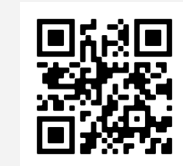

grant access.

< My Activity

Read the information and if you want to proceed, click on the blue button to

Apple Store Google Play

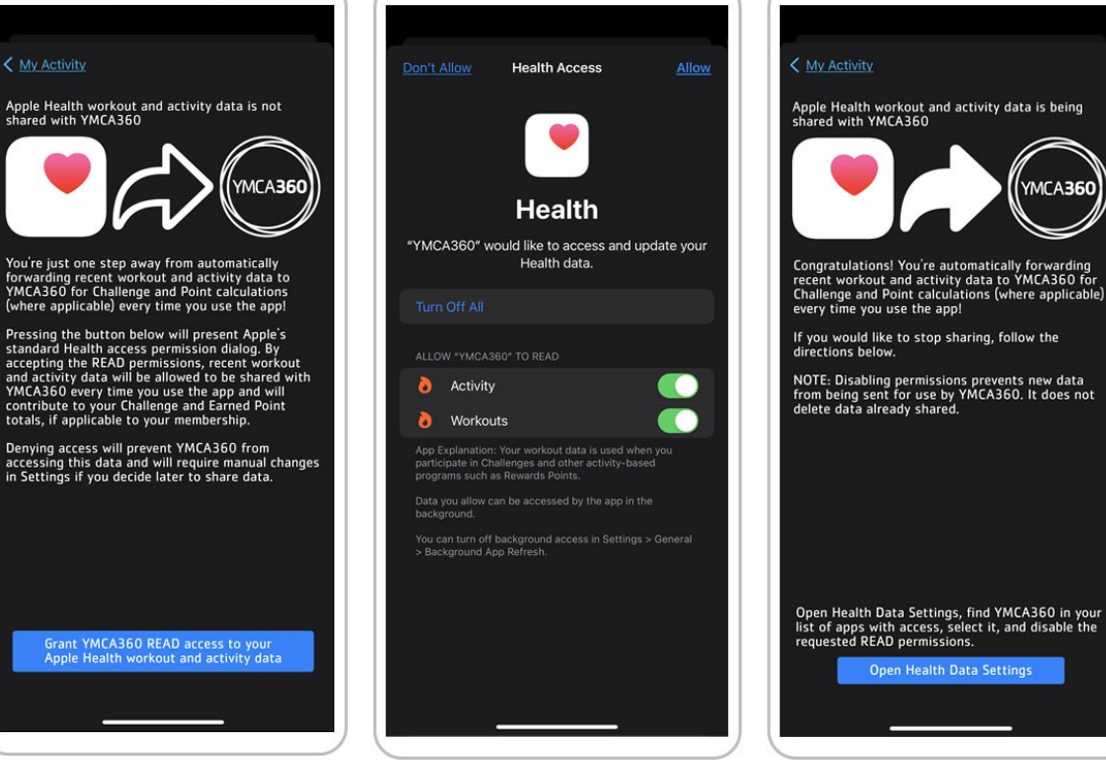

Toggle what information you want to allow YMCA360 to share with your health app.

Open Health Data Settings, find YMCA360 in your<br>list of apps with access, select it, and disable the<br>requested READ permissions. Open Health Data Settings Once successfully synced and you can edit the access

**MCA360** 

any time by clicking the

blue button.

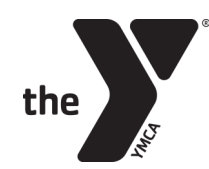

FOR YOUTH DEVELOPMENT® **FOR HEALTHY LIVING FOR SOCIAL RESPONSIBILITY**